# **Novell Sentinel 6.1 Rapid Deployment SP2 Readme**

April 2011

#### **Novell®**

Sentinel Rapid Deployment is a new packaging option for the Novell market-leading Sentinel Security Information and Event Management solution. Sentinel Rapid Deployment includes the full Sentinel functionality and is ideal for smaller organizations or regional installations.

Sentinel 6.1 Rapid Deployment SP2 is available as a clean installer or an upgrade installer. The upgrade installer applies the latest software fixes and enhancements to an existing installation of Sentinel Rapid Deployment 6.1 SP1.

- [Section 1, "What's New," on page 1](#page-0-0)
- [Section 2, "System Requirements," on page 2](#page-1-1)
- [Section 3, "Installing Novell Sentinel Rapid Deployment," on page 2](#page-1-0)
- [Section 4, "Upgrading to Sentinel Rapid Deployment SP2," on page 2](#page-1-2)
- [Section 5, "Accessing the Sentinel Rapid Deployment Help Files," on page 3](#page-2-0)
- [Section 6, "Defects Fixed and Enhancements," on page 4](#page-3-0)
- [Section 7, "Known Issues," on page 6](#page-5-0)
- [Section 8, "Documentation," on page 7](#page-6-1)
- [Section 9, "Legal Notices," on page 7](#page-6-0)

### <span id="page-0-0"></span>**1 What's New**

- [Section 1.1, "What's New in Sentinel Rapid Deployment 6.1 SP2," on page 1](#page-0-1)
- [Section 1.2, "What's New in Sentinel Rapid Deployment SP1," on page 2](#page-1-3)

#### <span id="page-0-1"></span>**1.1 What's New in Sentinel Rapid Deployment 6.1 SP2**

- ["Support for SLES 11 SP1" on page 1](#page-0-2)
- ["Limitations to Legacy Collector Support" on page 2](#page-1-4)
- ["Security Improvements" on page 2](#page-1-5)

#### <span id="page-0-2"></span>**1.1.1 Support for SLES 11 SP1**

Sentinel Rapid Deployment is now supported on the SUSE Linux Enterprise Server (SLES) 11 SP1 64-bit platform.

#### <span id="page-1-4"></span>**1.1.2 Limitations to Legacy Collector Support**

Novell is in the process of phasing out support for Legacy Collectors in the Sentinel product line. In previous versions of Sentinel Rapid Deployment, the system produces a warning if you import a Legacy Collector. Starting with the SP2 version, clean installations of Sentinel Rapid Deployment and Collector Manager do not run Legacy Collectors. However, upgraded Sentinel Rapid Deployment systems and Collector Managers continue to run Legacy Collectors as before.

**NOTE:** Legacy Collectors were written using the Legacy Collector Builder application, which is no longer shipped with Sentinel products. They are replaced by JavaScript Collectors that are written using the Sentinel Plug-In SDK. The JavaScript Collectors are available at the [Sentinel 6.1 Plugins](http://support.novell.com/products/sentinel/secure/sentinel61.html)  [Web site](http://support.novell.com/products/sentinel/secure/sentinel61.html) (http://support.novell.com/products/sentinel/secure/sentinel61.html).

#### <span id="page-1-5"></span>**1.1.3 Security Improvements**

Sentinel Rapid Deployment 6.1 SP2 includes multiple updates to improve the security of the product:

- Java Runtime Environment (JRE) has been upgraded to version 1.6.0\_24.
- Apache Tomcat has been upgraded to version 6.0.29.
- The PostgreSQL database has been upgraded to version 8.3.12.

#### <span id="page-1-3"></span>**1.2 What's New in Sentinel Rapid Deployment SP1**

For information on what's new in Sentinel Rapid Deployment 6.1 SP1, see the "[Sentinel Rapid](http://www.novell.com/documentation/sentinel61rd/readme/data/s61rd_readme.html#bqtqd85)  [Deployment SP1 Readme](http://www.novell.com/documentation/sentinel61rd/readme/data/s61rd_readme.html#bqtqd85)" (http://www.novell.com/documentation/sentinel61rd/readme/data/ s61rd\_readme.html#bqtqd85).

# <span id="page-1-1"></span>**2 System Requirements**

For detailed information on hardware requirements, supported operating systems, and browsers, see "System Requirements" in the *Sentinel Rapid Deployment Installation Guide*.

# <span id="page-1-0"></span>**3 Installing Novell Sentinel Rapid Deployment**

The installation is now simplified and the tar file name is no longer required as input. You can download the installer, extract it to a directory, and then install it as a root or non-root user by simply running the script. You can also give command line arguments to create only the user, install the Rapid Deployment server, create service to automatically start Sentinel Rapid Deployment on system startup or install only the Rapid Deployment server without creating the user or service.

To install Novell Sentinel Rapid Deployment 6.1 SP2, see"Installation" in the *Sentinel Rapid Deployment Installation Guide*.

### <span id="page-1-2"></span>**4 Upgrading to Sentinel Rapid Deployment SP2**

Before proceeding with the upgrade, ensure that you have installed Sentinel 6.1 Rapid Deployment SP1 on the system where you want to install this service pack:

To upgrade to Sentinel Rapid Deployment 6.1 SP2, see "Upgrading Sentinel Rapid Deployment" in the *Sentinel Rapid Deployment Installation Guide*.

### <span id="page-2-0"></span>**5 Accessing the Sentinel Rapid Deployment Help Files**

You can access the online User guide for Sentinel Rapid Deployment by clicking *Help > Help* in the Sentinel Control Center. However, if you are working in a secure environment where direct Internet access is denied, you can download and extract the online help file to the Sentinel Rapid Deployment server as a one-time procedure. After the help files are extracted to a specific location, you can access the documentation from either the server or the remote system. You can view the help files through any Web browser.

**NOTE:** The help files are only in English.

To download the online help:

- **1** Go to the [Sentinel Rapid Deployment documentation site](http://www.novell.com/documentation/sentinel61rd/) (http://www.novell.com/ documentation/sentinel61rd/).
- **2** Click *zip* in the Downloadable User Guide Help section, then save the s61rd\_user\_help.zip file to your local machine.
- **3** Use the following commands to copy and extract the downloaded file:

```
cp s61rd_user_help.zip <Install_Directory>/3rdparty/tomcat/webapps/ROOT/
novellsiemdownloads/help
```

```
cd <Install_Directory>/3rdparty/tomcat/webapps/ROOT/novellsiemdownloads/
help
```
unzip s61rd\_user\_help.zip

**IMPORTANT:** You cannot access the help files unless you extract the s61rd\_user\_help.zip file to the specified location.

- **4** Do either of the following to view the help files:
	- In the Sentinel Control Center, click *Help > Help*.
	- Open the <*Install\_Directory*>/3rdparty/tomcat/webapps/ROOT/ novellsiemdownloads/help/s61rd\_user\_help/index.html file.

The Index.html file lists the topics in the navigation pane. Click the desired topic to open the Help page for that topic.

**NOTE:** If you download and save the help files to the specified location on the Sentinel Rapid Deployment server, clicking the *Help* menu in the Sentinel Control Center always lists the downloaded help content available on the server.

If you want the *Help* menu to redirect you to the *Sentinel Rapid Deployment User Guide* that is available online, remove the s61rd\_user\_help at <*Install\_Directory*>/3rdparty/tomcat/ webapps/ROOT/novellsiemdownloads/help folder from the Sentinel Rapid Deployment server.

## <span id="page-3-0"></span>**6 Defects Fixed and Enhancements**

- [Section 6.1, "Defects Fixed," on page 4](#page-3-1)
- [Section 6.2, "Enhancements," on page 5](#page-4-0)

#### <span id="page-3-1"></span>**6.1 Defects Fixed**

The following table lists the defect numbers and the solutions provided for these defects in Sentinel Rapid Deployment 6.1 SP2:

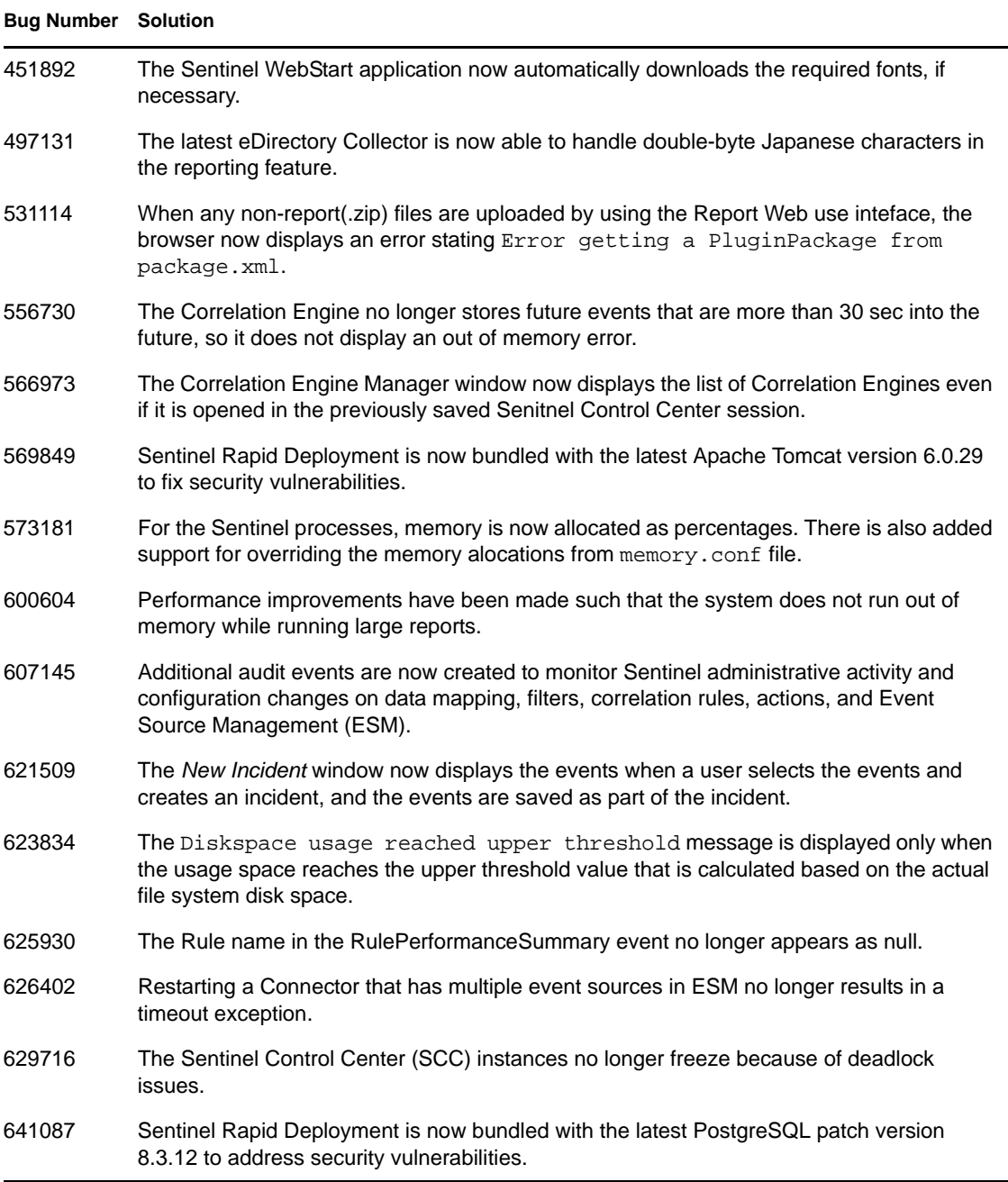

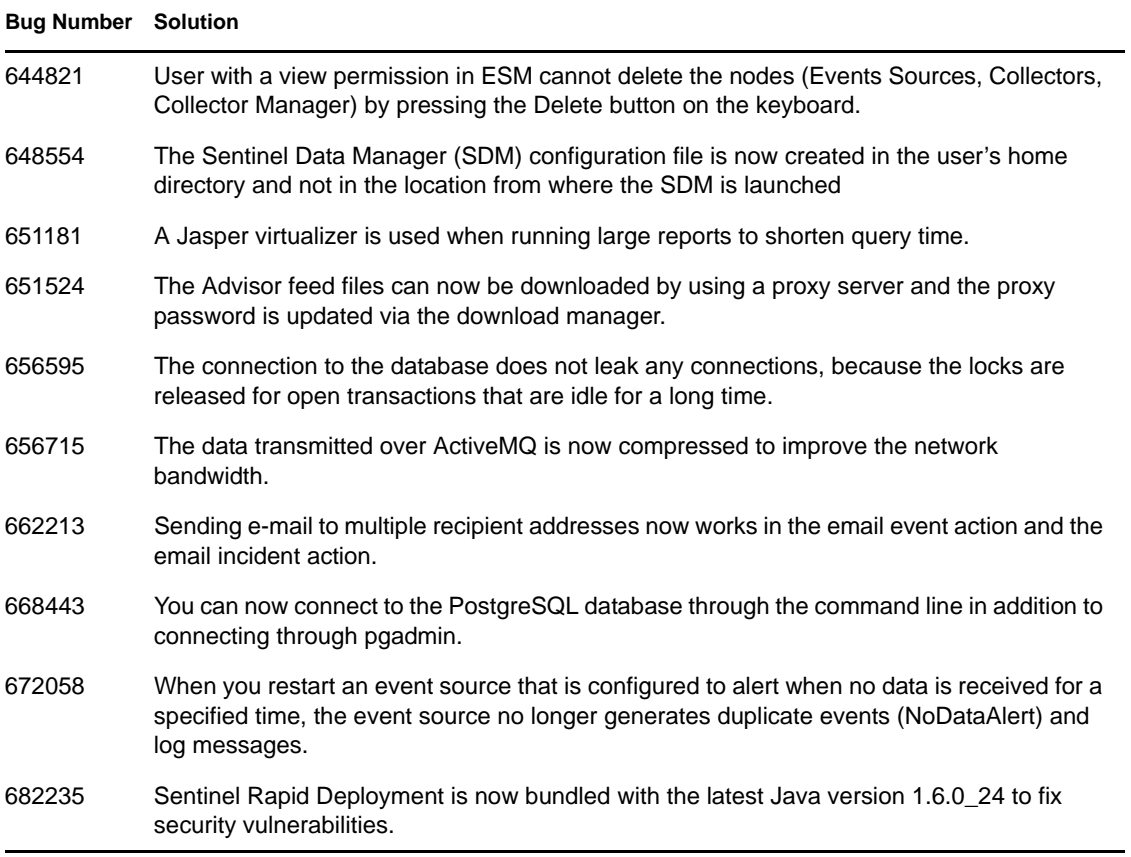

#### <span id="page-4-0"></span>**6.2 Enhancements**

The following table lists the enhancements made in Sentinel Rapid Deployment 6.1 SP2 to improve usability:

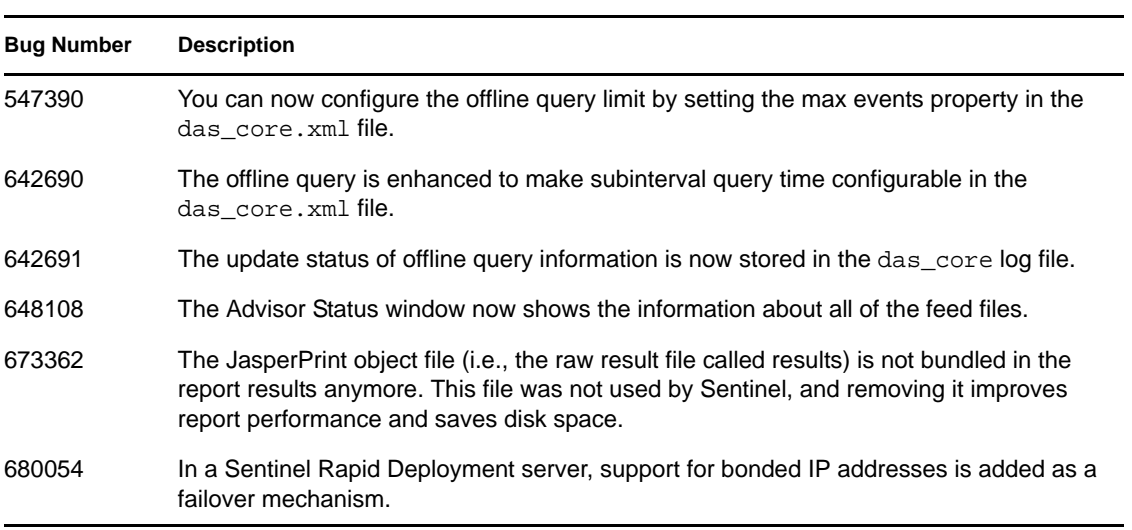

## <span id="page-5-0"></span>**7 Known Issues**

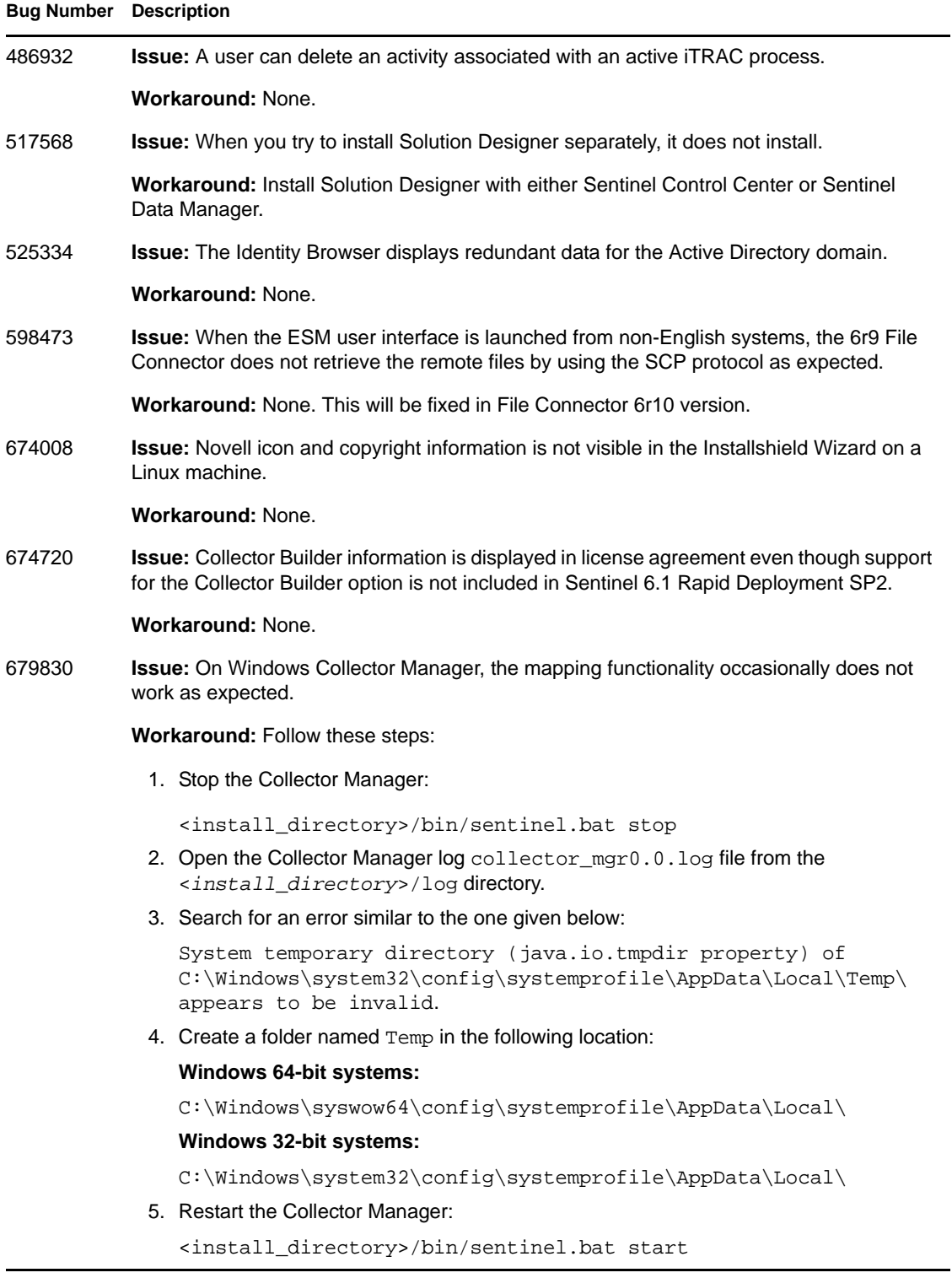

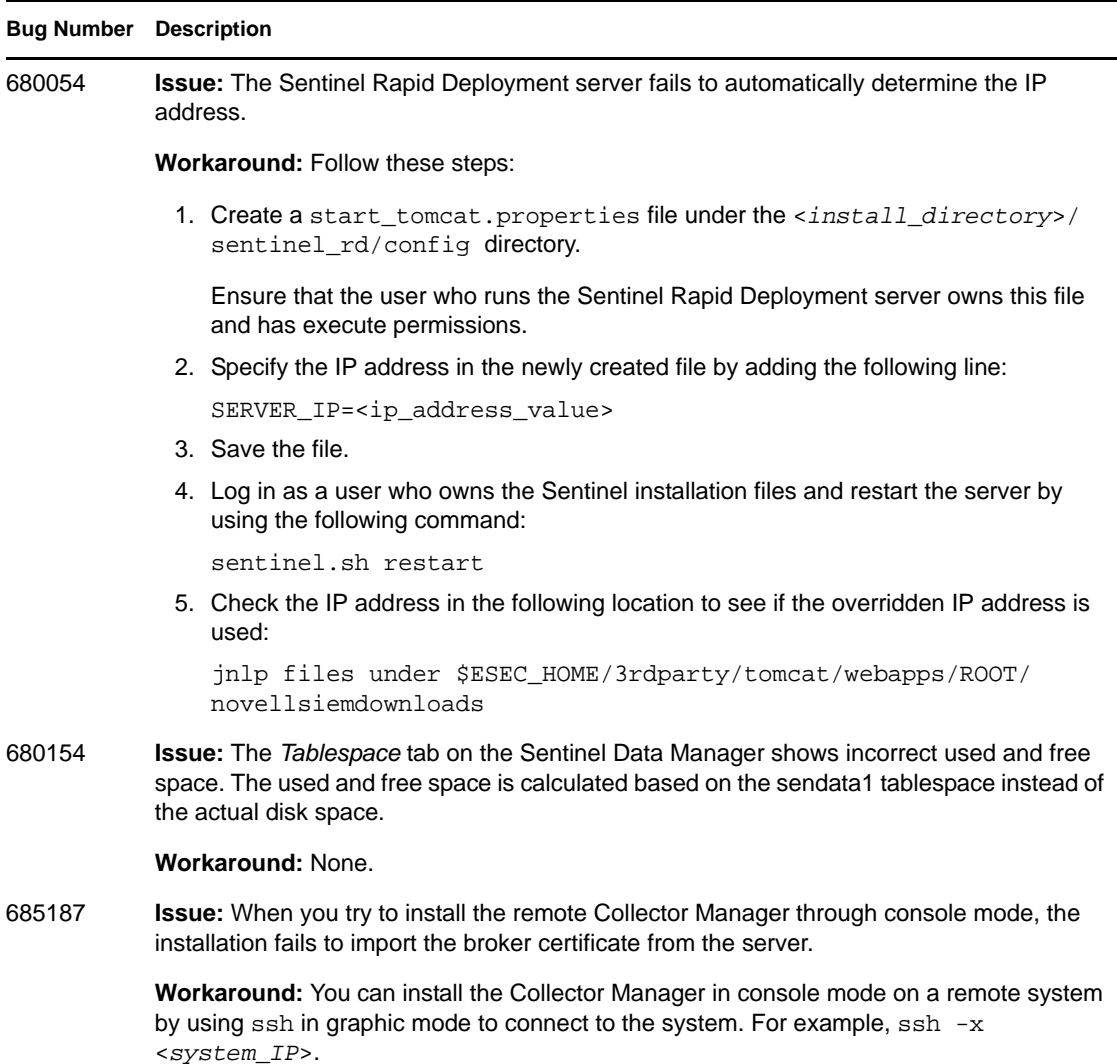

### <span id="page-6-1"></span>**8 Documentation**

The updated documentation and release notes are available at the Sentinel Rapid Deployment [documentation site](http://www.novell.com/documentation/sentinel61rd/index.html) (http://www.novell.com/documentation/sentinel61rd/index.html).

# <span id="page-6-0"></span>**9 Legal Notices**

Novell, Inc. makes no representations or warranties with respect to the contents or use of this documentation, and specifically disclaims any express or implied warranties of merchantability or fitness for any particular purpose. Further, Novell, Inc. reserves the right to revise this publication and to make changes to its content, at any time, without obligation to notify any person or entity of such revisions or changes.

Further, Novell, Inc. makes no representations or warranties with respect to any software, and specifically disclaims any express or implied warranties of merchantability or fitness for any particular purpose. Further, Novell, Inc. reserves the right to make changes to any and all parts of Novell software, at any time, without any obligation to notify any person or entity of such changes.

Any products or technical information provided under this Agreement may be subject to U.S. export controls and the trade laws of other countries. You agree to comply with all export control regulations and to obtain any required licenses or classification to export, re-export, or import deliverable. You agree not to export or re-export to entities on the current U.S. export exclusion lists or to any embargoed or terrorist countries as specified in the U.S. export laws. You agree to not use deliverables for prohibited nuclear, missile, or chemical biological weaponry end uses. Please refer to the [Novell International Trade Services Web page](http://www.novell.com/info/exports/) (http://www.novell.com/info/exports/) for more information on exporting Novell software. Novell assumes no responsibility for your failure to obtain any necessary export approvals.

Copyright © 2011 Novell, Inc. All rights reserved. No part of this publication may be reproduced, photocopied, stored on a retrieval system, or transmitted without the express written consent of the publisher.

For Novell trademarks, see [the Novell Trademark and Service Mark list](http://www.novell.com/company/legal/trademarks/tmlist.html) (http://www.novell.com/ company/legal/trademarks/tmlist.html).

All third-party trademarks are the property of their respective owners.